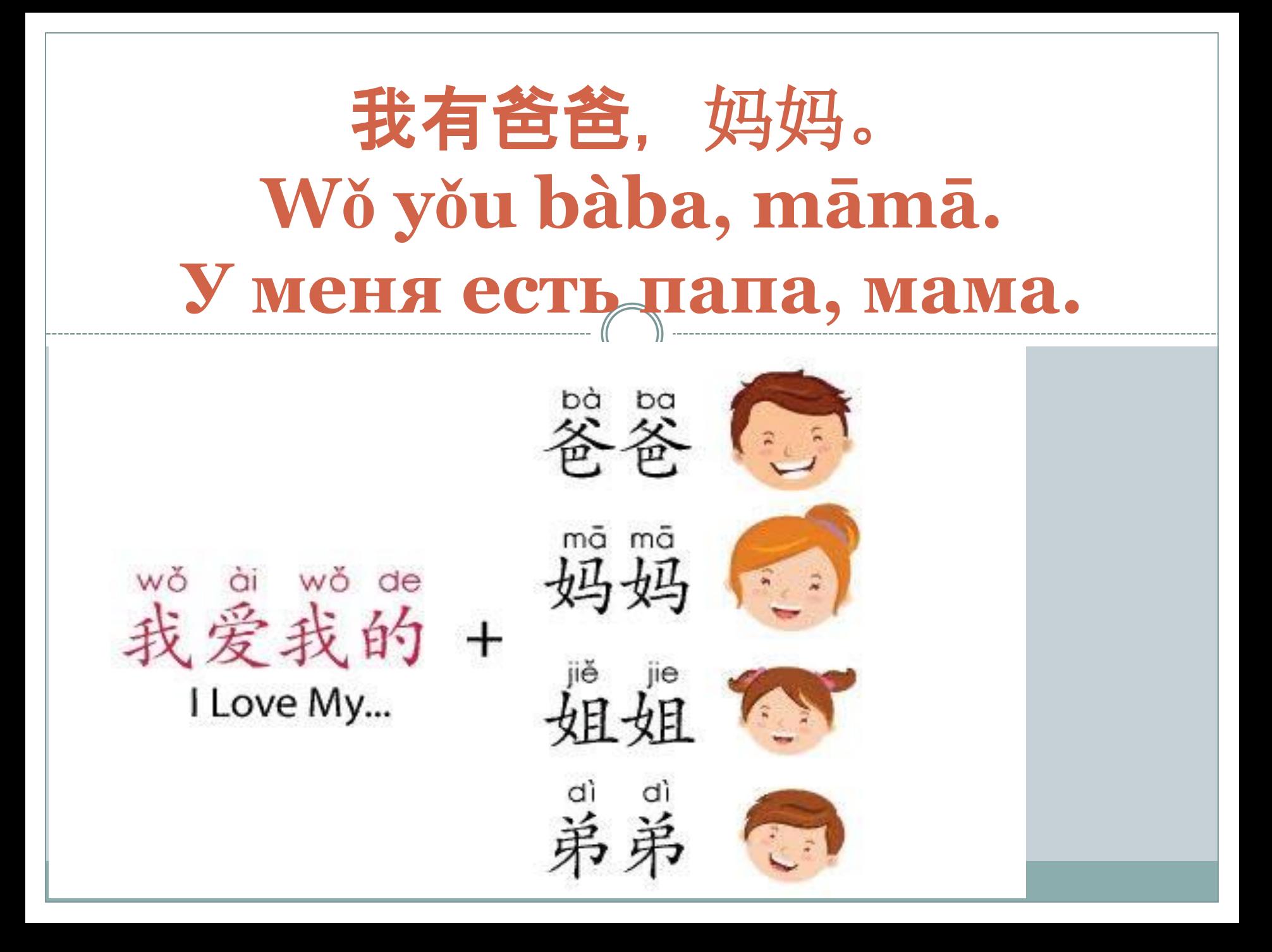

#### Я И МОЯ СЕМЬЯ

#### Посмотри на картинки и скажи

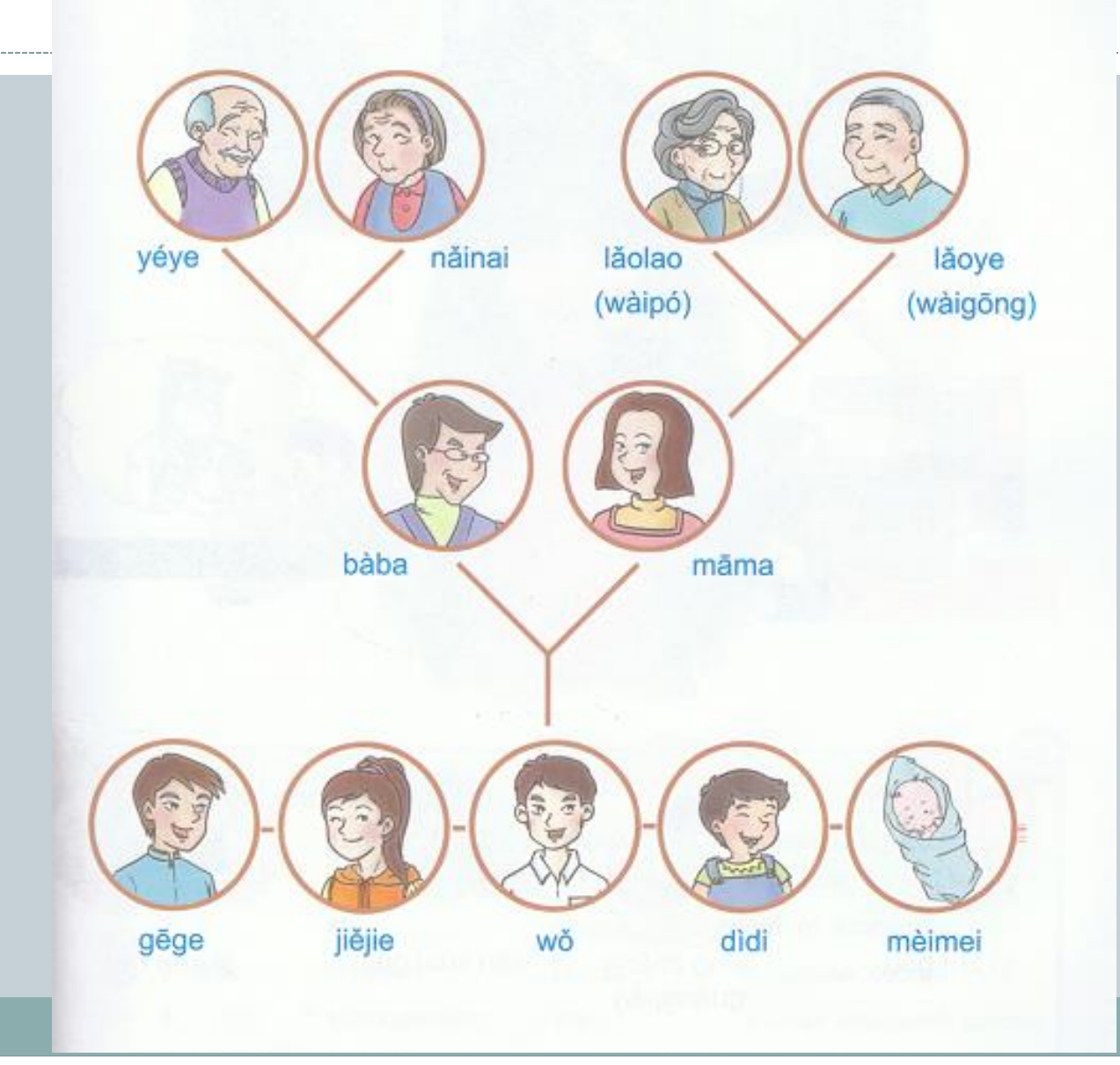

# **Глагол обладания** 有 **(yǒu)**

Глагол обладания 有 (yǒu). Глагол [有](http://wikihsk.ru/publ/spravochnik/kitajskie_slova/you/23-1-0-629) [\(y](http://wikihsk.ru/publ/spravochnik/kitajskie_slova/you/23-1-0-629)[ǒ](http://wikihsk.ru/publ/spravochnik/kitajskie_slova/you/23-1-0-629)[u\)](http://wikihsk.ru/publ/spravochnik/kitajskie_slova/you/23-1-0-629) имеет множество случаев применения, но [ег](http://wikihsk.ru/publ/spravochnik/kitajskie_slova/you/23-1-0-629)о основное значение "иметь, располагать, обладать, [иметь](http://wikihsk.ru/publ/spravochnik/russkie_slova/imet/24-1-0-703)".

**Структура** Субъект + 有 + Существительное

我 有 自行车。 Wǒ yǒu zìxíngchē. У меня есть велосипед. 我 有 钱。 Wǒ yǒu qián. У меня есть деньги.

# **Отрицание с** 有

Отрицание с глаголом 有 (yǒu) строится особым образом. Его нельзя сочетать с отрицательной частицей 不 (bù), как с большинством глаголов; можно сочетать с отрицательной частицей 没 **(méi).** Отрицательная форма глагола 有 (yǒu) - это 没有 **(méiyǒu).**

我 没有 钱。

Wǒ méiyǒu qián.

У меня нет денег.

2. Составь диалоги в паре с партнёром, используя названия предметов, изображённых на фото

有。

你有没有铅笔?

谢谢。

# 你多大? **NǏ DUŌDÀ? СКОЛЬКО ТЕБЕ ЛЕТ?**

# 今天几月几号?**JĪNTIĀN JǏ YUÈ JǏ HÀO? КАКОЕ СЕГОДНЯ ЧИСЛО?** 今天星期几?JĪNTIĀN XĪNGQÍJĬ? **КАКОЙ СЕГОДНЯ ДЕНЬ НЕДЕЛИ?**

### Прочитать и послушать текст (трек 11)

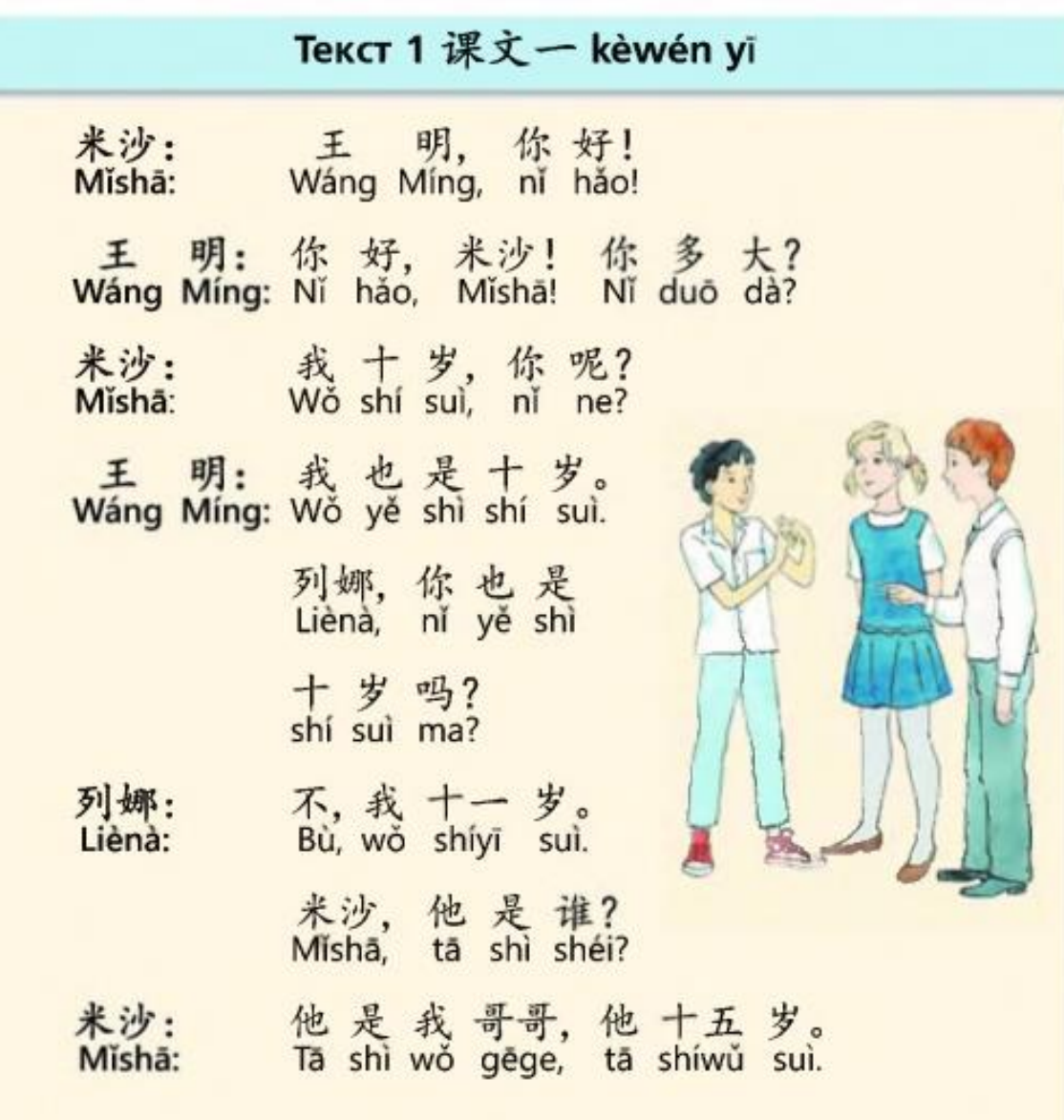

## Прочитать и послушать текст (трек 12)

#### Текст 2 课文 二 kèwén èr

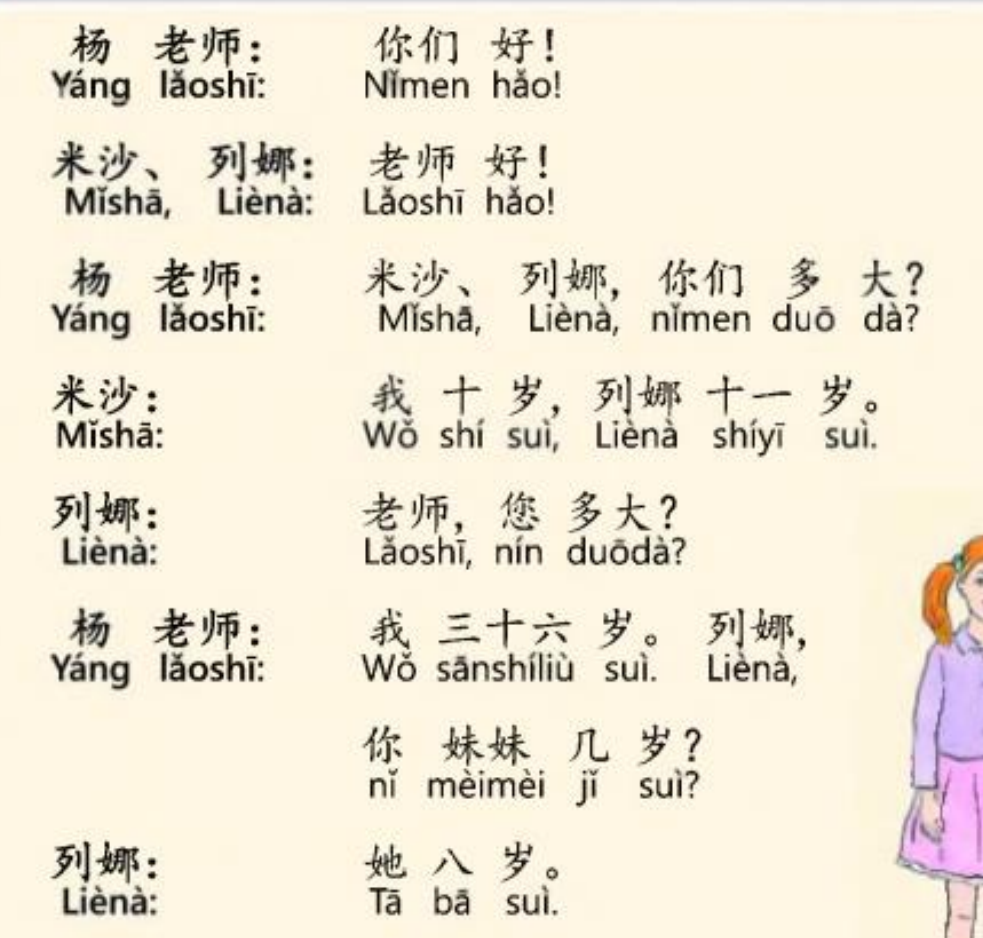

### Грамматика

#### Предложение со сказуемым, выраженным числительным

Спросить о возрасте собеседника в китайском языке можно несколькими способами. При обращении к сверстнику или человеку средних лет употребляется вопросительное слово  $\AA$   $\star$  duō dà, например:

(1) Mĩshā, nǐ duō dà? 米沙,你多大? «Миша, тебе сколько лет?»

> (2) Liènà, ní shūshu duō dà? 列娜, 你叔叔多大? «Лена, сколько лет твоему дяде (младшему брату папы)?»

В случаях, когда речь идёт о небольшом количестве лет (примерно до 10), употребляется вопросительное местоимение  $J<sub>L</sub>$  ji «сколько», например:

- (3) Ni mèimei ji suì?
	- 你妹妹几岁?

«Сколько лет твоей младшей сестре?»

Когда китаец называет свой возраст, он строит предложение по уже известной схеме: на первом месте стоит подлежащее, затем следует сказуемое, состоящее из глагола-связки 是 shì и словосочетания – числительного со словом 岁 suì («год»). Обрати внимание, что глагол-связка 是 shì в повествовательных предложениях такого типа часто опускается. В отрицательных же предложениях (不是 bú shì) и предложениях с наречием 也 yě опустить связку нельзя. Например:

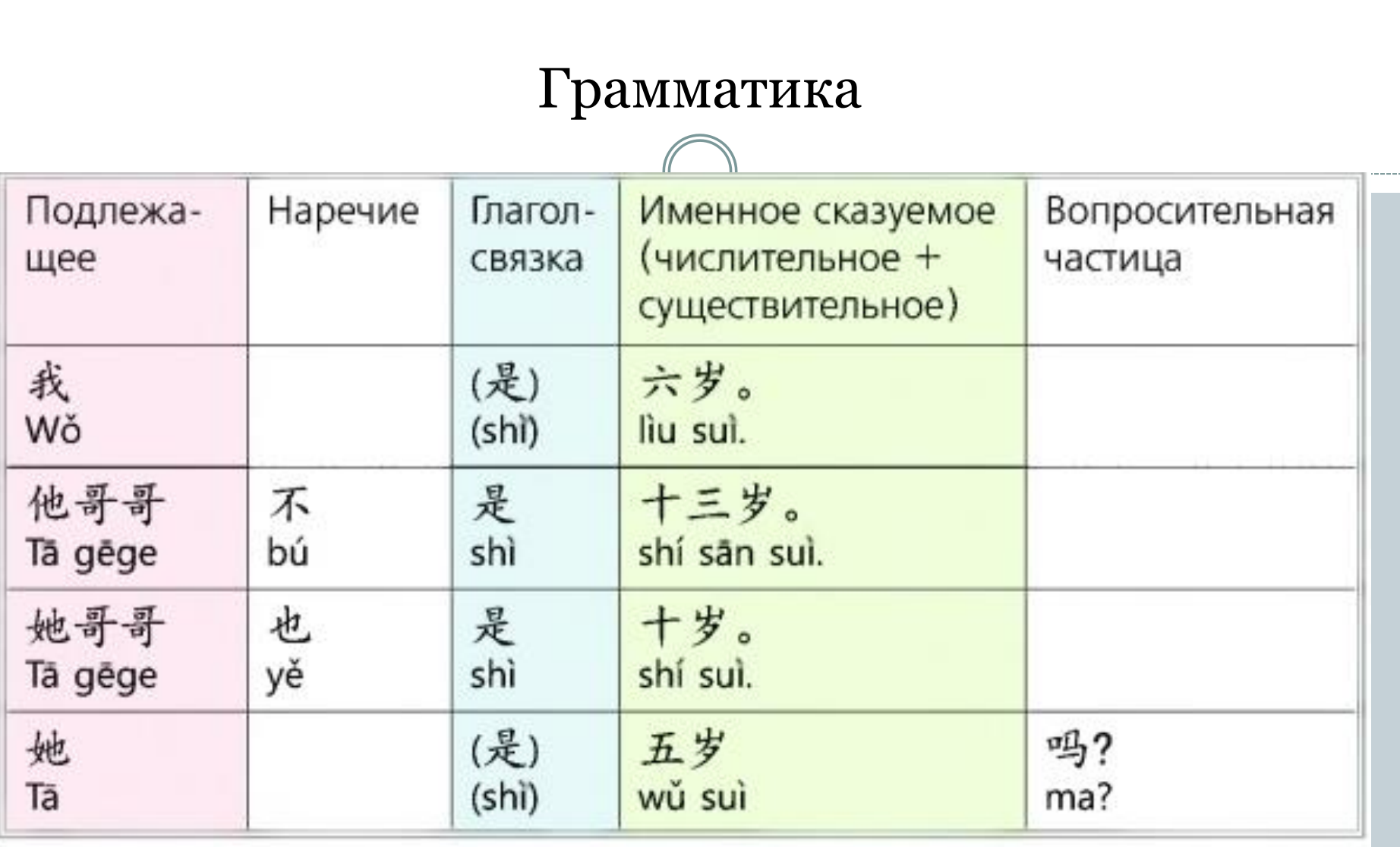

### **Ответьте на вопросы о возрасте каждого человека**

他几岁?他多大?

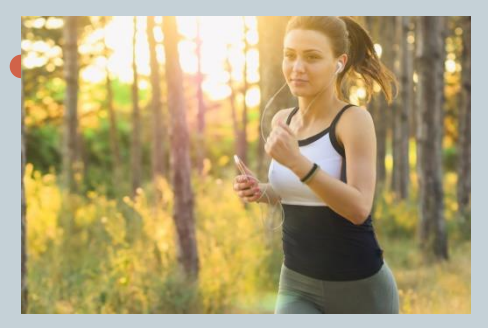

二十九岁

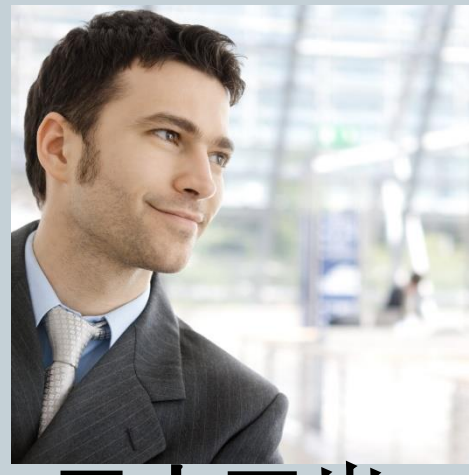

三十四岁

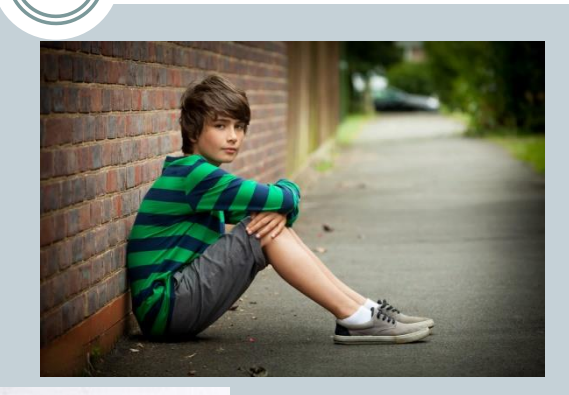

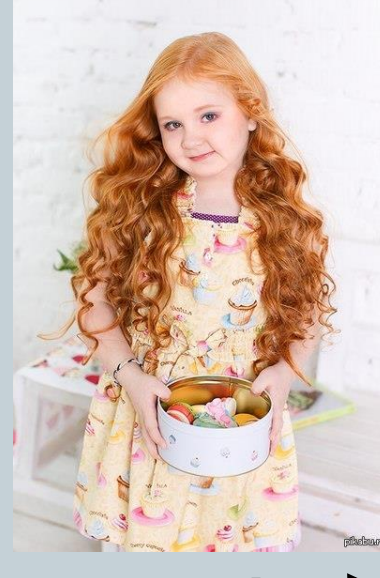

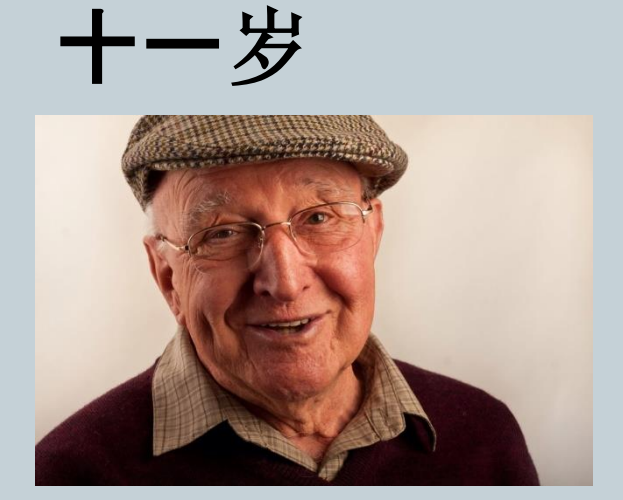

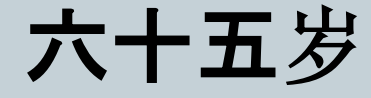

Прочитайте и послушайте текст выучите новые слова, ответьте на вопросы (трек 3 фонетика)

A: 热尼牙, 你多大? **B:**我十四岁。你呢? **А:**我十五岁。今天是我的生日。 **B:**真的!你吃生日蛋糕了吗? A:爸爸,妈妈买了生日蛋糕,晚上回家我就可以吃 了。

## Новые слова

## Новые слова:

买了 Măile КУПИЛ 真的 zhēnde правда 回家 huí jiā возвращаться домой 可以 kěyĭ МОЧЬ

### Послушай аудиозапись, прочитай текст и ответь на вопросы иожитайски.

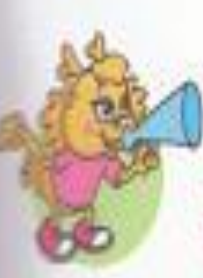

### Знакомимся с фонетикой

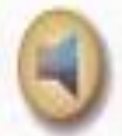

Прослушай аудиозапись и выполни задания.

- (1) Повтори услышанное.
- (2) Ответь на вопросы по-китайски.
	- 1. Сколько лет девочке?
	- 2. Сколько лет Диме?
	- 3. Дима собирается есть торт?
	- 4. Собирается ли девочка есть торт?

Прослушай текст повторно и запиши его в иероглифике и транскрипции ПИНЬИНЬ.

## Грамматика

#### Обозначение года, месяца и дня недели

В китайском языке, если нужно назвать дату, сначала всегда называют год, потом месяц, затем число. День недели, если нужно, ставится в конце. При этом четыре цифры, обозначающие год, читают подряд как отдельные цифры. Например: 1987 год по-китайски читается - 九八七年 уї јій bā qī nián.

Месяцы не имеют специальных названий, а просто обозначаются порядковыми номерами.

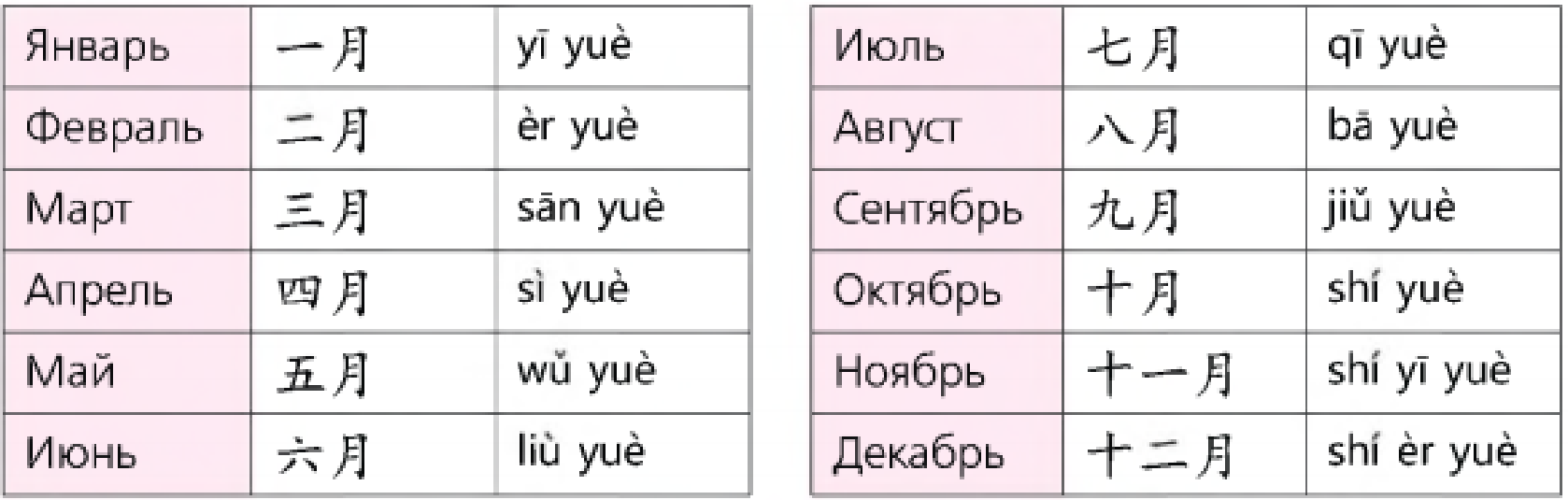

Дни недели, кроме воскресенья, также имеют порядковые номера. При этом слово 星期 xīngqī «неделя» стоит впереди. Воскресенье называется либо 星期日 xīngqīrì, либо 星期天 xīngqītiān.

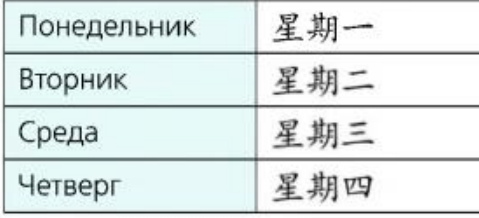

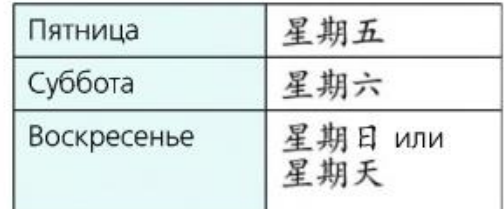

Если нужно уточнить дату или день недели, вопросительное местоимение ставится на место числительного. Например:

今天几月几号? «Сегодня какое число?» (Какой месяц, какое число?) 今天星期几? «Сегодня какой день недели?»

Порядок слов в русских и китайских предложениях с датой сравни в таблице ниже. По-русски было: «Первая половина дня среды, 13 апреля 2016 года». По-китайски порядок слов другой!

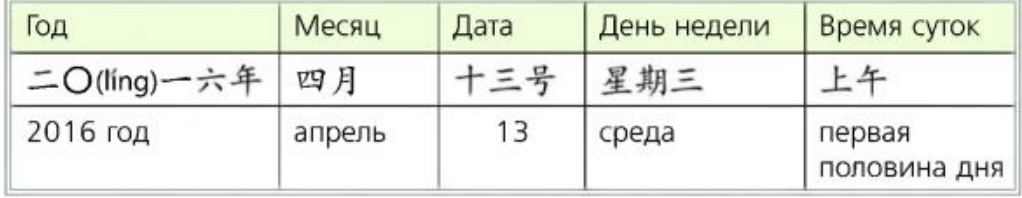

Обрати внимание, что число 2016, обозначающее год, произносится как ряд отдельных цифр (два, ноль, один, шесть).

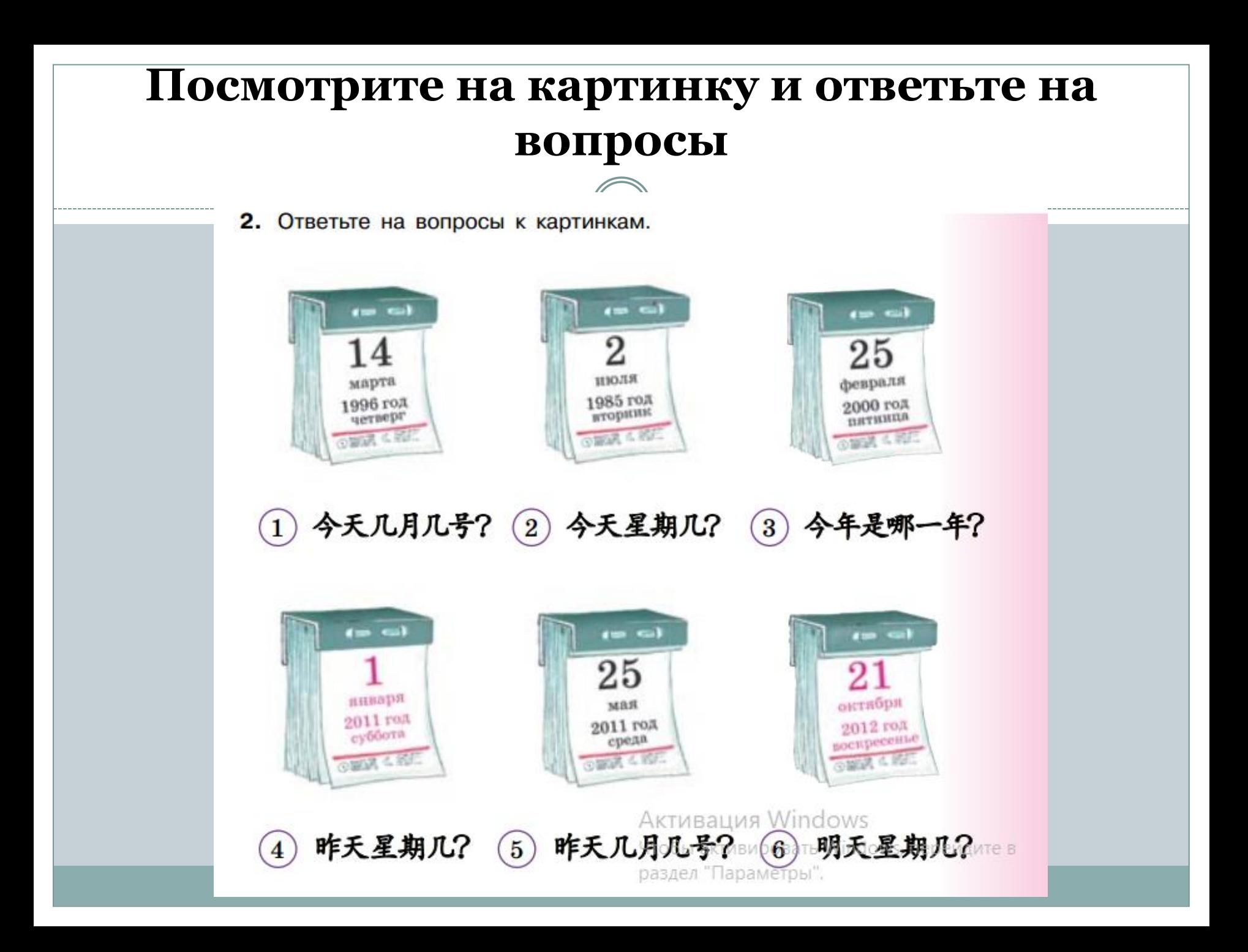

Таблица 1 Напишите предл**ожетия а ППН ее за** 

1. A: 他多大了? (19)  $3. A$ : jīn tiān xīng qī sān B: 十九岁。 B: 今天星期三。 tā jǐ suì le 2. A: 她几岁了? (6) 4. A : jīn tiān liù yuè shí hào B: 今天六月十号 В

Таблица 2 Составить предложения из данных слов

- 1. 什么叫名字你?
- 2. 二十五号月今天三。
- 3. 出生你在妹妹哪儿?
- 4. 二月十日我的生日是。
- 5. 出生他一九九六年。
- 6. 哥哥我妹妹有和。

### Таблица 3 Перевести на-китайский язык

- 1. Сегодня 18 апреля, понедельник.
- 2. Я родилась в Москве 5 января 1997 года.
- 3. День рождение моей мамы 29 октября.
- 4. Сегодня день рождение моей старшей сестры.
- 5. Завтра суббота.
- 6. Сколько лет твоей младшей сестре? Ей 5 лет.

Таблица 4 Ответьте письменно на вопросы

- 1. 今天几月几号?
- 2. .明天呢?
- 3. 你的生日几月几号?
- 4. 你今年多大?
- 5. 你有哥哥吗?妹妹吗,姐姐吗?
- 6. 他们多大?
- 7. 星期六你上课吗?

# Как мы выполняем домашнее задание??? Мы печатаем иероглифы!!!

## **КАК ПЕЧАТАТЬ ИЕРОГЛИФЫ НА КОМПЬЮТЕРЕ СМОТРИМ СЛЕДУЮЩИЙ СЛАЙД**

 С появлением компьютеров китайцы придумали особую систему ввода иероглифов. Они печатают не сами иероглифы, а их произношение, то есть пиьнинь. Пиньинь — это особая система обозначения китайских звуков посредством букв латинского алфавита.

 То есть вы вводите на своей обычной клавиатуре нужное вам слово, используя латинские буквы, а программа подсказывает вам иероглифы, которые имеют такое произношение. После чего вы выбираете необходимый вам иероглиф и получаете напечатанный вариант.

# **На Windows**

- Нажмите кнопку меню «Пуск» в Windows, затем нажмите «Панель управления».
- Найдите «Часы, Язык и Регион» и нажмите «Изменить клавиатуру или другие способы ввода».
- Нажмите «Сменить клавиатуру» (не волнуйтесь, вы все равно сможете пользоваться русской клавиатурой!).
- Нажмите добавить
- Прокрутите вниз и установите флажок «Китайский (упрощенный) — Microsoft Pinyin IME».
- Теперь вы можете перейти на китайский пиньинь, используя языковую панель в правом нижнем углу экрана.

Чтобы ввести китайский, просто выберите «китайский» язык, а затем введите пиньинь с помощью клавиатуры. Вам будет представлен ряд разных иероглифов. Выберите количество символов, которые вы хотите. Например. Если я хочу напечатать «привет» на китайском языке (см. Ниже), я нажму «1» на клавиатуре, и символы «你好» появятся там, где вы печатаете. Если вы не видите нужный символ, нажмите клавишу со стрелкой вниз, чтобы увидеть дополнительные параметры.